# **L'environnement GENESIS : créer avec les modèles physiques masse-interaction.**

# Nicolas CASTAGNE (doctorant), Claude CADOZ (directeur) ACROE-ICA, INPG, Grenoble Nicolas.Castagne@imag.fr, Claude.Cadoz@imag.fr

## *Résumé*

*La modélisation physique est reconnue aujourd'hui comme l'un des paradigmes de bases pour la synthèse sonore mais ses possibilités réelles sont pourtant encore peu exploitées. L'environnement GENESIS, outil informatique pour la création musicale à l'aide des modèles physiques « masse-interaction »1 , permet d'ouvrir ces nouveaux champs de création où la modélisation physique n'apparaît plus seulement comme une technique de synthèse, mais comme un véritable mode de pensée.*

*Nous présentons ici la version 1.5 de cet outil, mis en œuvre et expérimenté depuis plusieurs années dans le cadre de travaux de recherches et de créations. Nous introduisons ses fonctionnalités ainsi que leurs origines conceptuelles et leur ergonomie et nous expliquons les choix que nous avons réalisés dans l'objectif de faire de GENESIS un outil pour la création.*

## *Mots clés*

*Modélisation physique, création musicale, interface utilisateur, modèles masse-interaction*

# **1 Introduction**

Les « modèles physiques » pour la création sonore et musicale font l'objet de recherches approfondies depuis plusieurs années. Aujourd'hui, de plus en plus de musiciens les utilisent dans le cadre de créations. Divers auteurs caractérisent les vertus du modèle physique pour la musique<sup>2</sup>, que nous synthétiserons ainsi :

- Ils sont particulièrement appropriés lorsque l'objectif est l'obtention de sons d'instruments réels ce qui ne serait pas suffisant puisque, par la synthèse, on veut s'ouvrir à de nouveaux espaces sonores.
- Ils confèrent un meilleur réalisme aux sons de synthèse, et ce même lorsqu'ils ne sont pas « modèle » d'un quelconque objet réel, puisque les phénomènes qu'ils engendrent sont des conséquences d'algorithmes inspirés de la physique. Ce « réalisme » s'avère pertinent pour la musique dans la mesure où la perception auditive est sensible aux indices des sons qui lui permettent de croire en l'existence d'une possible origine réelle<sup>3</sup>.
- Ils offrent une représentation plus naturelle des signaux en jeu à travers les notions de force ou de position, accessibles à la manipulation directe. « Jouer » d'un modèle physique, c'est-à-dire déterminer (en temps réel ou hors temps) les signaux dynamiques qui lui sont appliqués, est une opération facilitée. On obtiendra par exemple plus facilement une image de la percussion ou de l'étouffement avec un modèle physique qu'avec un modèle de signal. En d'autres termes, les modèles physiques permettent une métaphore du geste instrumental et sont plus propices à l'expressivité.

Parmi les diverses approches de la modélisation physique, nous nous intéressons ici plus particulièrement à l'approche masse-interaction (ou « particulaire ») qui présente les points forts suivants :

- Elle repose sur un principe de modularité poussé. Un modèle résulte de l'assemblage de modules élémentaires, ou grains de matière, qui tous ont une signification physique aisément compréhensible.
- Elle permet une simulation multisensorielle, notamment visuelle qui autorise une perception étendue des phénomènes générés.

 <sup>1</sup> Ou modèles « particulaires ».

<sup>2</sup> Voir par exemple :

<sup>-</sup> Borin G., De Poli G. and Sarti A : « Algorithms and Structures for Synthesis Using Physical Models » - *Computer Music Journal* 16(4), 1992.

<sup>-</sup> Jaffe A. : "Ten Criteria for Evaluating Synthesis Techniques". *Computer Music Journal* 19(1), 1995.

<sup>-</sup> Smith III J.O. : "Physical Modelling Synthesis Update". *Computer Music Journal* 20(2), 1996.

Pearson M., and. D. M. Howard : "Recent developments with the TAO physical modelling system". ICMC, 1996.

<sup>3</sup> Risset J.C : "Modèles physiques et perception, Modèles physiques et composition". *Col. Modèles Physiques, Création Musicale et Ordinateurs* vol2 - Edition de la Maison des Sciences de l'Homme – Grenoble, 1990.

- Elle s'accompagne d'une représentation mentale efficace et rapide des modèles. Dès lors, les modèles sont plus aisément considérés comme des représentations d'objets réels – ou pouvant exister – qu'avec des démarches de modélisation physique plus mathématiques ou orientées traitement du signal.
- Elle n'est pas par nature dédiée à la représentation de structures sonores, mais, plus généralement, à celle de la matière. En conséquence, des modèles basse fréquence peuvent être mis en interaction avec des modèles sonores, et générer à la fois le timbre des sons et des séquences sonores. Ici se dessine la possibilité de travailler, avec le même formalisme, à la fois la matière sonore et son organisation, et de faire collaborer différentes échelles de temps dans un même modèle.

On peut dire en résumé que le paradigme masse-interaction permet une modélisation profonde des objets, basée sur la représentation de la matière et non seulement des phénomènes physiques responsables de la genèse du son – comme la propagation des ondes ou les propriétés modales. Il permet de descendre à l'intérieur des corps sonores modélisés. Bien qu'il soit souvent considéré comme coûteux en temps de calcul, il est particulièrement adapté pour offrir à un musicien toute latitude dans le processus de modélisation – et non seulement le laisser manipuler des modèles préconstruits.

Ces avantages, cependant, resteraient lettre morte sans un environnement informatique permettant d'en tirer parti. C'est précisément le rôle de GENESIS, environnement complet destiné aux musiciens et basé sur l'approche masseinteraction. Dans cet article, nous présentons ses principales fonctionnalités ainsi que les choix que nous avons opérés pour le rentre efficace, flexible et agréable.

# **2 CORDIS-ANIMA**

## **2.1 Aperçu général**

CORDIS-ANIMA<sup>4</sup> est à la fois un langage et un système qui permet la conception de modèles physiques par l'assemblage de modules physiques élémentaires. Un tel modèle est un réseau constitué d'objets ponctuels (MAT) connectés par des interactions physiques (LIA).

CORDIS-ANIMA ne précise pas la dimension de l'espace de simulation : un modèle peut évoluer dans un espace mono, bi ou tri-dimensionnel<sup>5</sup>. Les modèles monodimensionnels sont particulièrement intéressants pour un environnement dédié à la musique : ils sont à la fois plus rapides à simuler et plus aisés à construire – ils nécessitent par exemple un nombre sensiblement moins important de paramètres et conditions initiales – tout en autorisant la genèse de sons musicalement pertinents comme l'ont prouvé de nombreuses expériences. Nous avons donc basé GENESIS sur la version monodimensionnelle de CORDIS-ANIMA : dans GENESIS, les modules MAT se déplacent selon un seul axe des mouvements.

Parmi les modules MAT (et leur paramètres), CORDIS-ANIMA définit le module MAS (inertie) et le point fixe SOL. Les principales interactions sont le RES (élasticité), le FRO (amortissement), le ressort / frottement REF (élasticité et amortissement), la butée viscoélastique BUT (ressort, frottement, seuil) et le LIC (LIaisons Conditionnelles) pour la définition d'interactions non linéaires plus complexes.

A ces *modules physiques*, CORDIS-ANIMA ajoute des *modules d'entrée/sortie.* Le module SOX permet de mesurer la position – au cours du temps – du MAT auquel il est connecté. Envoyé sur un système électroacoustique, le signal ainsi généré sera audible ; envoyé dans un fichier, il deviendra un fichier son. Le module ENX est lui un MAT particulier, dont la position à chaque instant est prise dans un fichier – ou depuis un périphérique gestuel dans le cas d'une simulation temps-réel.

## **2.2 Les liaisons non linéaires**

Mis à part le cas du BUT, CORDIS-ANIMA aborde de façon très générale le problème des interactions nonlinéaires. Nous avons restreint la définition du module LIC de façon à la rendre opératoire, en introduisant le module d'interaction « LNL » et « l'élasticité non linéaire en  $X^3$  ».

• *LNL : la Liaison Non Linéaire de GENESIS*

Le LNL est un module d'interaction dont la force est calculée en accord avec deux courbes définies point par point, éventuellement interpolées. La première courbe détermine la force exercée en fonction de la distance relative des deux MAT connectés. La seconde détermine la force exercée en fonction de la différence de vitesses des deux MAT. Le

 <sup>4</sup> Cadoz C., Luciani A. and Florens J. L. : "CORDIS-ANIMA: A Modeling and Simulation System for Sound and Image Synthesis - the General Formalism." . *Computer music journal* 17(4), 1993.

<sup>&</sup>lt;sup>5</sup> Pour une explication circonstanciée de ce choix, voir : Castagne N. et Cadoz C. : "Physical modeling Synthesis: Balance Between Realism and Computing Speed" - *Proceedings of the COST G-6 Conference on Digital Audio Effects* (DAFX-00), 2000.

module LNL permet ainsi la modélisation des interactions complexes existant entre objets. Parmi les plus simples, elle autorise par exemple des modèles de pincement ou de frottement.

#### • *L'élasticité non linéaire en X<sup>3</sup>*

De nombreuses études prouvent combien les comportements non linéaires de la matière sont importants pour la perception ; l'oreille déduit par exemple de leurs effets sonores une information quant à l'intensité d'excitation des objets.

Un objet monodimensionnel composé de modules simples MAS, RES et FRO est, cependant, un objet linéaire (comme, d'ailleurs, un modèle en guide d'onde ou un modèle modal) : ses comportements en réponse à deux excitations qui ne diffèrent que par leur amplitude seront similaires. Nous avons ajouté un terme cubique à la raideur<sup>6</sup>, de telle sorte que la force devienne :

$$
F = K * deltaX * (1 + NL * deltaX^2)
$$

Une telle non-linéarité distribuée (en ce sens qu'elle existe de façon homogène dans la matière) augmente le réalisme des sons générés et la qualité des transitoires, avec un temps de calcul raisonnable. En réglant le paramètre NL, l'utilisateur peut contrôler l'importance de l'effet non linéaire qui sera entendu (voir plus loin).

# **3 Choix fondamentaux**

## **3.1 Mode lutherie, jeu, composition**

Le processus de création avec les modèles physiques masse-interaction repose sur deux phases complémentaires.

La première consiste à concevoir les modèles physiques (que l'on appellera dans la suite *objets*, traduisant ainsi l'efficacité du modèle mental permis par l'approche masse-interaction). Pendant cette *phase de lutherie*, un processus essentiellement intuitif et exploratoire peut bien sûr être mis en œuvre, mais une démarche plus proche de la modélisation physique est souvent souhaitable. Le but est alors d'exprimer des *métaphores* d'objets réels dans le langage CORDIS-ANIMA - sans présumer du degré de ressemblance entre objet modèle et objet modélisé. En fait, *recherche de métaphore* et *démarche intuitive et exploratoire* se combinent en phase de lutherie.

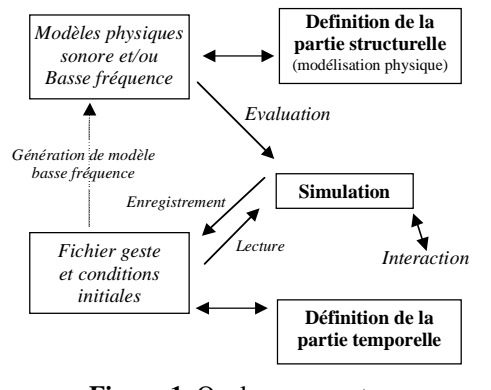

**Figure 1.** Quelques aspects du processus de création

Cette première phase détermine quoi qu'il en soit le *contenu structurel* des sons qui seront générés. Si la simulation est utilisée dans cette première phase, c'est dans un but de test et d'évaluation.

Lorsque le modèle est jugé satisfaisant, l'utilisateur peut envisager de *jouer* avec l'instrument simulé : c'est la *phase de jeu*. Le jeu détermine le *contenu temporel* des sons synthétisés, c'est à dire qu'il produit un événement sonore singulier dans l'ensemble des sons possibles avec l'objet préalablement conçu. Avec la simulation d'objets physiques, la spécification de cette *partie temporelle* consiste à déterminer les signaux acheminés par les modules d'entrée d'une part, à régler les conditions initiales d'autre part.

Dans le cas d'une situation *temps réel*, une interaction gestuelle est envisageable grâce à des périphériques gestuels. Avec le TGR© développé au laboratoire<sup>7</sup> , l'utilisateur peut « toucher » les objets qu'il

manipule, c'est-à-dire ressentir par le canal gestuel leur comportement physique. Dans les premières versions du logiciel cependant, seules les simulations temps différé sont possibles et le « jeu » doit être spécifié avant la simulation. Quoi qu'il en soit, dans les deux cas des fonctionnalités d'édition temporelle s'imposent.

L'existence d'une phase de jeu et d'une phase de lutherie, dans lesquels des « objets » informatiques différents sont manipulés, implique une organisation de GENESIS en deux modes : lutherie et jeu. Le recours à l'ordinateur demande cependant quelques précisions sur les objectifs de ces deux modes. Par exemple, des objets basse fréquence peuvent être utilisés pour exciter des corps sonores. Il y a alors génération d'événements sonores, mais celle-ci est due à la *structure* de l'objet et non à l'apport de quelconques signaux. Elle relève donc du mode lutherie. Le mode lutherie est donc consacré à la modélisation physique, et le mode jeu serait, si nécessaire, dédié à l'édition de signaux temporels. Cet exemple montre en outre que le mode lutherie est suffisant pour que la création musicale puisse être abordée avec GENESIS. La suite de l'article, incidemment, lui est entièrement consacré.

 <sup>6</sup> Pour une explication circonstanciée de ce choix, voir : Castagne N. et Cadoz C. : "Physical modeling Synthesis: Balance Between Realism and Computing Speed" - *Proceedings of the COST G-6 Conference on Digital Audio Effects* (DAFX-00), 2000.

<sup>7</sup> Florens J.L., Cadoz C and Luciani A 1990: "A Modular Feedback Keyboard Design". *Computer Music Journal* 14(2), 1990.

# **3.2 Enjeu et objectif pour l'atelier de lutherie**

Le mode lutherie de GENESIS est organisé autour d'une métaphore d'un atelier de lutherie. Les objets apparaissent sur un *« établi de luthier »*, et l'utilisateur dispose, dans son atelier, de plusieurs outils. Ceci étant dit, plusieurs objectifs nous ont guidés pour la conception de l'atelier de lutherie :

- Laisser apparents les modules élémentaires définis par CORDIS-ANIMA, de telle sorte que ces *grains de matière* soient les briques élémentaires avec lesquelles l'utilisateur travaille. Nous voulions, en d'autres termes, que GENESIS permette la manipulation directe de la *matière* CORDIS-ANIMA.
- Proposer des outils de modélisation de plus haut niveau, permettant de considérer des groupes de modules comme un tout, c'est-à-dire soutenant la démarche macro-modulaire de l'utilisateur.
- Proposer un environnement complet pour la création, de telle sorte que GENESIS puisse être l'outil central d'un studio audionumérique et permette un processus de création complet et non seulement la génération de sons isolés.
- Faire également de GENESIS un environnement ouvert, qui puisse interagir aussi largement que possible avec d'autres logiciels et standards.
- Concevoir une interface utilisateur conviviale et efficace, disposant d'une ergonomie réfléchie.

# **4 L'atelier de lutherie**

# **4.1 Représentation**

Le premier problème que nous avons abordé est la représentation des objets. Cette représentation devait être attractive et facile à interpréter pour soutenir efficacement le modèle mental attaché au paradigme masse-interaction. Nous avons opté pour une représentation graphique des modèles sur un « établi » bidimensionnel.

Plusieurs propositions ont ensuite été testées – certaines restant accessibles dans GENESIS sous la forme d'options de représentation. Les choix qui nous semblent les plus intéressants utilisent pour représenter chaque module la forme, la couleur, la taille et l'intensité de la couleur :

- La *forme* représente la catégorie du module : un cercle pour les MAT, un trait pour les LIA, un carré pour les modules d'entrée et de sortie.
- La *couleur* indique la nature du module. Par exemple : jaune pour les MAS, vert pour les RES, bleu pour les SOL, etc.
- La *taille* d'affichage représente l'échelle du principal paramètre du module. Dans GENESIS, l'utilisateur peut définir plusieurs valeurs standards – ou échelles – pour chaque paramètre, et leur associer une taille ; lors de l'ajout d'un module, les valeurs initiales des paramètres sont choisies parmi ces différentes valeurs standards.

La taille d'affichage des modules MAT dépend du paramètre d'inertie : c'est celle que l'utilisateur a choisie pour la valeur standard d'inertie qui est la plus proche de l'inertie effective du module.

L'épaisseur des LIA est choisie d'une façon un peu plus complexe, qui prend en compte à la fois la raideur ou l'amortissement du LIA et l'inertie des deux MAT qu'il connecte. De cette façon, *l'épaisseur* code l'aptitude du LIA à influencer les évolutions des MAT connectés. En conséquence, par exemple, il est possible en regardant l'objet sur l'établi de deviner l'ordre de grandeur de la fréquence fondamentale d'un système MAS / RES / MAS.

• Enfin, *l'intensité de la couleur* (i.e. : sa saturation), qui est une caractéristique moins prégnante que la forme, la taille ou la couleur, permet d'afficher à l'écran la différence existant entre la valeur actuelle du paramètre considéré et la valeur standard la plus proche.

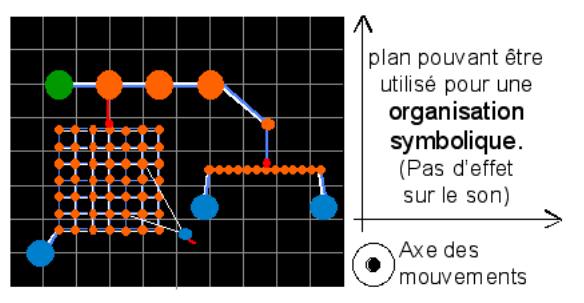

Figure 2. La métaphore de l'établi du luthier

Une telle représentation optimise la quantité et la qualité des informations que les utilisateurs acquièrent par un simple regard sur les objets. De plus elle aide à ce que les modèles soient perçus comme des *objets* – représentés, certes – et non comme des constructions mathématiques ou algorithmiques. Accentuant « l'impression de réalité », cette représentation aide à la mise en œuvre d'une pensée « physicienne ».

Il nous faut ajouter quelques mots relativement ici aux deux dimensions de l'établi de lutherie. Avec la version 1D de CORDIS-ANIMA, les MAT ne se déplacent que sur un axe unique – celui qui est perpendiculaire à l'établi. En conséquence, déplacer un module suivant les deux dimensions de l'établi de luthier n'a aucun effet sur les sons générés. Cette propriété s'est avérée difficile à comprendre par les utilisateurs. Mais elle permet, toutefois, d'utiliser l'espace de l'établi pour organiser librement les modules de façon que leur disposition apporte des informations de nature symbolique. Ces deux dimensions permettent par exemple une approche graphique (ou picturale) du processus de modélisation. Elles sont parfois aussi utilisées pour souligner la topologie du réseau MAT/LIA d'une partie de l'objet, pour symboliser le temps de la gauche vers la droite, ou même pour exprimer visuellement une sorte de « partition » d'objets physiques, résultant d'une « composition » d'objets entre eux.

L'établi de lutherie peut être arbitrairement grande – 55\*55 m2 par exemple – et GENESIS offre toutes les fonctionnalités permettant de naviguer (zoom, « panning ») dans cet espace important. Enfin, dans l'atelier de lutherie, l'utilisateur peut travailler sur un nombre quelconque d'établis – la copie ou le déplacement de tout ou partie d'un modèle est, bien sur, facilitée par le logiciel.

# **4.2 Edition à l'échelle des modules**

Nous avons choisi, dans GENESIS, d'offrir toutes les fonctionnalités nécessaires à la manipulation des grains de matière élémentaires que sont les modules CORDIS-ANIMA. Ces fonctionnalités concernent aussi bien la structure des objets que leurs paramètres. Elles ont été pensées de telle sorte que l'utilisateur interagisse autant que possible avec les objets disposés sur l'établi, et que les actions qu'il entreprend soient aussi directes que possible.

## **4.2.1 Sélection**

L'édition s'organise en profondeur autour du principe de la sélection : chaque module peut être aisément ajouté ou enlevé à la sélection à l'aide de mécanismes de sélection divers : module par module, par zone, par catégorie de modules ou groupes de sélections par exemple (voir plus loin).

## **4.2.2 Boîte à outils et actions structurelles**

La palette d'outils GENESIS offre un accès rapide aux principales actions que voudra entreprendre l'utilisateur. Elle propose :

- Plusieurs outils pour faciliter la sélection.
- Un « réservoir » de chaque type de module (MAS, SOL, LNL…) permettant d'ajouter des modules à l'objet. Un menu déroulant est accessible sous chaque réservoir ; en l'ouvrant, l'utilisateur peut choisir l'échelle à laquelle il travaille, c'est à dire, parmi les « valeurs standards » (voir paragraphe 4.1), les paramètres par défaut qui seront utilisées lors de l'ajout d'un module.
- Un outil pour la suppression de la sélection
- Des outils pour la connexion et la déconnection des LIA.
- Quelques outils aidant à modifier la position des modules dans le plan de l'établi, position qui rappelons-le a valeur symbolique mais n'influera pas sur les phénomènes générés par la simulation (dilation, rotation, réorganisation…).
- Tous les outils pour zoomer et se positionner sur l'espace de l'établi.

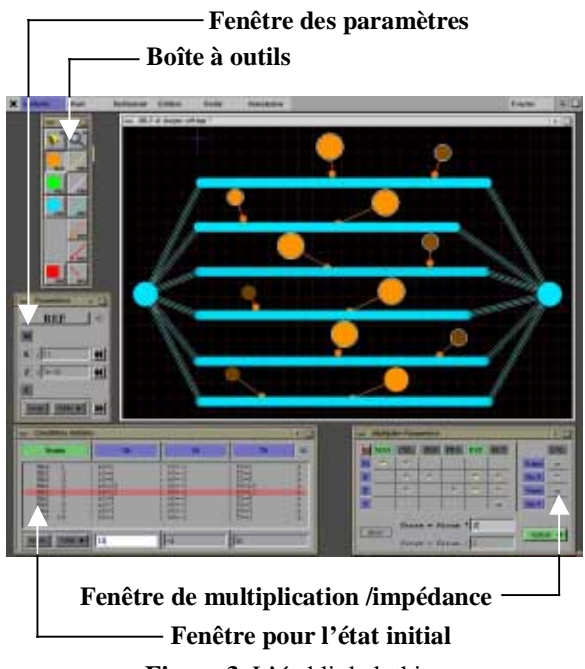

**Figure 3.** L'établi de luthier et les fonctionnalités d'édition élémentaire.

La raideur non-linéaire en  $X^3$  est une propriété considérée à la fin du processus de modélisation, comme une « touche finale ». L'utilisateur peut aisément dans GENESIS « éteindre » cette non-linéarité, pour se consacrer au réglage du modèle linéaire, puis, à la fin de son processus, décider de la réutiliser. Enfin, nous évoquerons plus loin une fonctionnalité pour le contrôle de l'effet audible de ces liaisons.

Le module non-linéaire LNL a demandé un traitement spécial dans la mesure ou ses « paramètres » sont beaucoup plus complexes. Deux niveaux d'édition sont proposés (figure 4).

La première fenêtre affiche les deux courbes du LNL (force/deltaX et force/deltaV), mais n'autorise que la modification de leur échelle – i.e. : de leur amplitude.

La seconde fenêtre permet d'éditer le cœur même de la non-linéarité. La forme des courbes y est définie point par point, chaque point ayant une position dans le plan deltaX/force (resp. deltaV/force). La position des points est modifiée graphiquement ou algébriquement. C'est dans cette fenêtre que sont également précisées les éventuelles propriétés de symétrie ainsi que les fonctions proprietes de symetrie ainsi que les fonctions<br>d'interpolation entre points.

L'ensemble des outils proposés dans la palette permet ainsi de réaliser de façon intuitive l'ensemble des actions de manipulation structurelle à l'échelle des modules.

#### **4.2.3 Edition des paramètres**

Les principes choisis pour l'édition des paramètres physiques s'appuient sur les propriétés d'homogénéité de la matière. Dans la fenêtre des paramètres sont affichées et modifiées les valeurs des paramètres physiques des modules de la sélection (type par type), à la condition cependant qu'elles soient homogènes.

Cette fenêtre est complétée par la fenêtre de modification, qui permet de modifier l'*échelle* de la sélection. Par exemple, en multipliant *tous* les paramètres physiques par un même coefficient, on modifie l'échelle d'impédance : les propriétés internes de l'objet ne sont pas modifiées mais son aptitude à échanger de l'énergie avec d'autres partie du modèle est transformée.

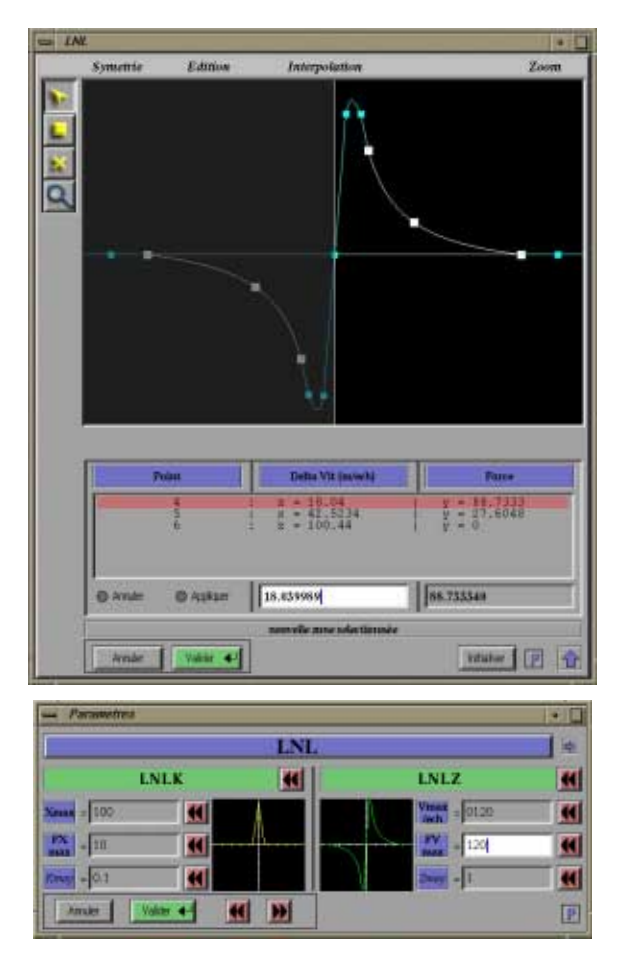

Haut : édition avancée. Bas : édition de l'amplitude.

#### **4.2.4 Edition de l'état initial**

Avant de lancer une simulation, chaque module MAT doit se voir affecté un état initial (position et vitesse suivant l'axe des mouvements). Spécifier ces conditions initiales c'est, incidemment, la façon la plus simple de déterminer une énergie initiale non nulle, et ainsi d'appliquer des « entrées dynamiques » ou encore un « geste » (certes très élémentaire) aux objets. L'état initial n'est pas une propriété de la matière mais une donnée temporelle primitive. En conséquence, l'édition des conditions initiales ne se fait pas par groupes homogènes mais module par module.

L'utilisation de la fenêtre des conditions initiales se fait en deux temps ; d'abord l'utilisateur sélectionne les modules auxquels il s'intéresse ; les conditions initiales de tous les modules MAT de la sélection sont alors affichées sous la forme d'une liste. Ensuite, il choisit un par un les modules dans cette liste, et modifie leur position ou leur vitesse initiale. GENESIS offre enfin un paramètre initial redondant, exprimé en seconde. Il affiche, lorsque c'est possible, l'instant auquel les conditions initiales choisies auront un impact effectif sur les objets simulés. Par exemple, l'interaction d'une MAS lancée vers un objet et connectée par une butée BUT est nulle tant que la MAS reste à distance de l'objet . Ce n'est que lorsque le MAS et l'objet sont devenus suffisamment proches, que le MAS modifie effectivement les évolutions de l'objet - *instant de contact* que GENESIS peut calculer. Un tel paramètre *temporel* offre un contrôle élémentaire des *événements* sonores produits par le modèle lors de sa simulation.

#### **4.3 Fonctionnalités évoluées d'édition**

Construire un modèle suivant le paradigme masse-interaction suppose de manipuler un grand nombre de modules. Spontanément, l'utilisateur met alors en œuvre une stratégie modulaire (ou macro-modulaire) : il établit des relations et des hiérarchies entre groupes de modules. Ces groupes, incidemment, sont soit *fonctionnels* (une corde, une membrane, un excitateur, un objet basse fréquence représentant un musicien, etc.) ou *morphologiques* (groupes de modules de même type et ayant des paramètres homogènes par exemple). GENESIS propose plusieurs fonctionnalités pour soutenir la stratégie modulaire de l'utilisateur.

#### **4.3.1 Groupes de sélection**

À tout moment, l'utilisateur de GENESIS peut élever la sélection courante au rang de *groupe de sélection*, et lui attribuer un nom et / ou des commentaires. Un tel groupe de modules est alors facile à resélectionner, soit en le choisissant dans une liste de groupe soit, plus *directement*, en cliquant sur l'un des modules lui appartenant. Les groupes ne sont cependant pas exclusifs : un module peut, si nécessaire, appartenir à plusieurs groupes. Lorsqu'on clique sur un tel module, GENESIS permet de choisir facilement le groupe à sélectionner, ou encore le module luimême.

#### **4.3.2 Edition de haut niveau des paramètres – relations et méta-paramètres.**

La base des paramètres physiques des modules n'est pas toujours satisfaisante pour un réglage optimal des propriétés des objets. L'utilisateur, souvent, a besoin d'exprimer des dépendances entre certains paramètres de plusieurs modules, ou même de travailler dans une nouvelle base paramétrique.

Par exemple, pour une structure donnée excitée par percussion, on sait que la qualité de l'attaque est intimement corrélée à l'inertie M de l'excitateur et au rapport R entre la raideur du module BUT et l'inertie M<sup>8</sup> : M détermine la brillance de l'attaque, et R sa durée (i.e. : la durée de la phase d'interaction percuteur/percuté). On comprend, dès lors, qu'il serait intéressant de permettre à l'utilisateur de donner explicitement M et R (c'est à dire une « qualité de l'attaque »), et de laisser GENESIS calculer les paramètres d'inertie et de raideur correspondants. Cet exemple peut cependant être aisément généralisé, ce que nous avons pris en compte dans GENESIS en définissant un système de relations et méta-paramètres.

#### **4.3.3 Capsules**

Les groupes de sélection et les relations ne suffisent pas à prendre en compte l'ensemble de la démarche macromodulaire de l'utilisateur. Les *capsules* viennent compléter dans GENESIS ces fonctionnalités.

Une capsule est précisément un macro-module : il est composé d'un nombre quelconque de modules (et le cas échéant de capsules) mais se manipule structurellement comme un module élémentaire. Les modules d'une capsule ne sont plus directement accessibles à l'utilisateur. Cependant, il est toujours possible d'éditer le contenu d'une capsule par un double click : il s'affiche, alors, sur un nouvel établi, comme un objet quelconque.

 <sup>8</sup> Fourcade P.and Cadoz, C. : "Sound Synthesis by Physical Modeling: an Elementary Stricker". *Proceed. of the Acusticum Forum*. international Journal of Acoustics, 1996.

Fourcade P. : "Etude et simulation des phénomènes percussifs dans les instruments de musique". Thèse de l'Université de la Méditérannée, 2001.

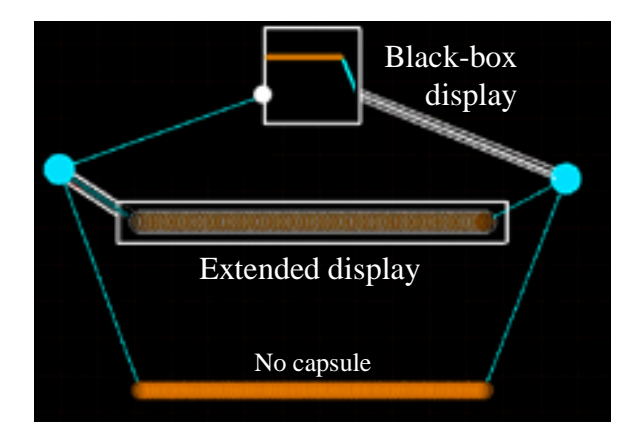

**Figure 5.** Deux capsules aux contenus identiques

Pour créer une capsule, l'utilisateur doit :

- Sélectionner les modules à encapsuler
- Spécifier un nom pour la capsule, d'éventuels commentaires, et la façon dont elle doit être affichée. L'affichage peut être soit étendu (le contenu de la capsule reste visible quant bien même ses modules ne sont pas accessibles), soit compacte (la capsule apparaît comme une boite noire aux bords de laquelle ne figurent qu'un nombre réduit de point d'accès, de type MAT ou LIA).
- Préciser la liste des modules MAT (et LIA) qui peuvent être connectés à l'extérieur de la capsule, c'est à dire sa « surface ». Un LIA extérieur à la capsule, par exemple, pourra être attaché à tous les modules MAT de la surface.
- Définir les paramètres de la capsule, c'est-à-dire les stratégies suivant lesquelles les paramètres physiques internes sont accessibles et modifiables depuis l'extérieur.

Différents choix sont possibles pour la définition de ces paramètres :

- Laisser accessibles tous les paramètres physiques de tous les modules. Un tel choix peut manquer de pertinence, ne serait-ce qu'à cause du nombre important de paramètres que l'utilisateur risque d'avoir à régler.
- Définir des régions homogènes, chacune de ces régions étant alors paramétrée avec un seul ensemble de paramètres d'inertie, raideur, viscosité.
- Élire comme paramètres de la capsule certains des méta-paramètres préalablement définis entre ses modules.
- Choisir toute combinaison des possibilités précédentes.

Enfin, GENESIS propose quelques capsules particulières comprenant des paramètres *structuraux*, et non seulement des paramètres physiques. La corde (paramètre N : nombre de masses ; F : fréquence) est une telle capsule. La *chambre modale* que nous évoquons plus loin en est une autre.

# **4.4 Fonctionnalité pour un contrôle explicite des phénomènes**

De par le formalisme utilisé et les choix que nous avons effectués, on comprendra que GENESIS appelle une démarche très physique, c'est-à-dire très orientée vers une modélisation des causes du son. Pour aider à cette démarche, cependant, plusieurs fonctionnalités offrent des ponts entre les objets CORDIS-ANIMA et les phénomènes qu'ils génèrent et ainsi permettent de travailler au niveau des phénomènes.

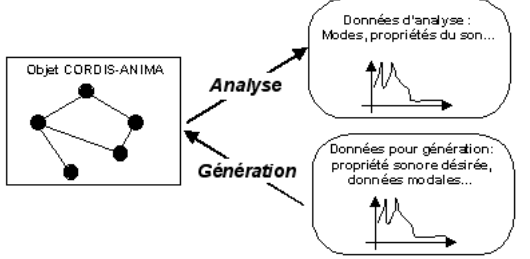

**Figure 6.** Principes de l'analyse et de la génération

## **4.4.1 L'analyse modale et l'accordage**

Ces fonctionnalités relèvent toutes des principes de l'analyse ou de la génération. Analyser un objet c'est donner des informations sur les phénomènes qu'il est susceptible de générer ; réciproquement, la génération consiste à instancier un modèle et/ou certains de ses paramètres de telle sorte qu'il puisse générer un ensemble de comportements ou phénomènes désirés.

La première de ces fonctionnalités et le système d'analyse modale. Un modèle CORDIS-ANIMA 1D composé des modules les plus courants (masses et visco-élasticités) est un modèle linéaire, dont il est possible de calculer les modes (fréquence, temps d'amortissement et déformée modale de chaque mode)<sup>9</sup>. GENESIS propose deux niveaux pour l'affichage des résultats de cette analyse modale.

 $\overline{9}$  Incerti E. : "Synthèse de sons par modélisation physique de structures vibrantes : application pour la création musicale par ordinateur". *Thèse d'informatique de l'Institut National Polytechnique de Grenoble*, 1996.

La première fenêtre n'affiche que les propriétés modales du mode de plus basse fréquence (mode fondamental dans le cas ou la sélection analysée est harmonique). L'utilisateur, dans cette fenêtre, a la possibilité d'*accorder* son objet à une fréquence et un temps d'amortissement désirés. GENESIS multiplie alors les paramètres de raideur et d'amortissement sur l'ensemble de la sélection de telle sorte que la fréquence et le temps d'amortissement de ce mode correspondent aux valeurs données.

La seconde fenêtre affiche *tous* les modes de la sélection analysée, la réponse en fréquence de cette sélection entre deux points d'accès quelconques, ainsi que la déformée modale de l'un des modes. Dans cette fenêtre l'accordage peut être réalisé sur n'importe quel mode – de telle sorte, par exemple, que ce soit le mode 2 qui se retrouve à une fréquence donnée. L'accordage consiste toujours, cependant, à multiplier les raideurs et les amortissements par deux coefficients dans la sélection. En conséquence, lors d'un accordage, *tous* les modes sont modifiés – comme lorsqu'on accorde une corde de violon, par exemple. Il serait sans doute intéressant de pouvoir régler les modes de façon indépendante ; c'est là un problème différent, pris en compte dans GENESIS par un procédé de génération d'objets.

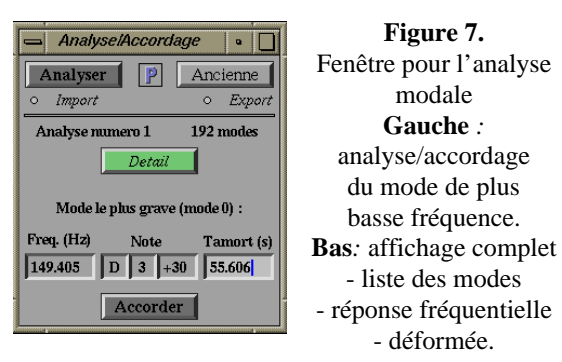

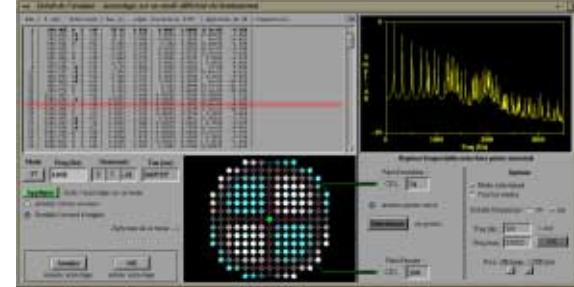

#### **4.4.2 Génération**

L'outil de *génération* permet la construction automatisée d'un modèle non homogène de topologie corde (chaque MAS est connecté au suivant), dont les propriétés modales sont identiques à une liste de modes (pour chaque mode : amplitude sur l'un des points, fréquence, temps d'amortissement).

#### **4.4.3 La chambre modale**

La chambre modale offre une façon plus immédiate mais moins « physique » pour obtenir un comportement modal précis au sein d'un objet CORDIS-ANIMA.

Les fréquences et temps d'amortissement d'un ensemble d'oscillateurs mécaniques élémentaires (MAS/REF/SOL) peuvent être réglés indépendamment. Si on ajoute à ces objets disjoints une matrice de passage ou *prisme*, dont les colonnes spécifient l'importance de chaque mode sur des « points d'accès », on obtient une *chambre modale10.*

Dans GENESIS, la chambre modale est proposée, en tant que fonctionnalité très optionnelle, sous la forme d'une capsule particulière. Les paramètres de la capsule sont : le nombre de mode, et pour chaque mode sa fréquence, son temps d'amortissement et son amplitude en un point. La surface de la capsule contient un unique point M, auquel les données modales sont identiques à celles qui ont été précisées.

#### **4.4.4 Contrôle de l'effet de la liaison non linéaire distribuée en X<sup>3</sup>**

Une dernière fonctionnalité relevant d'un contrôle explicite des phénomènes est proposée dans GENESIS. Elle permet à l'utilisateur de choisir l'importance des effets audibles de la raideur non linéaire en  $X^3$  – interaction nonlinéaire qui, rappelons-le, relève d'une optimisation des objets en toute fin du processus de modélisation. L'utilisateur entre une « importance désirée des effets non linéaires » entre 0 et 1, et une simulation rapide permet à GENESIS de régler le paramètre NL à la valeur correcte.

## **4.5 Autres fonctionnalités**

Parmi les autres fonctionnalités proposées par GENESIS, nous citerons ici l'outil de recherche de divergence qui *peut* aider à corriger des objets qui auraient été mal conçus et à comprendre l'origine de leur dysfonctionnement.

# **5 La fenêtre de simulation de GENESIS**

La simulation est bien évidemment l'une des fonctionnalités centrales de GENESIS. Elle permet l'obtention des *sons*, finalités de la modélisation, mais plus généralement elle est appelée à être utilisée chaque fois qu'on désire réaliser une évaluation perceptive de l'objet en cours de conception.

<sup>&</sup>lt;sup>10</sup> Djoharian P.: "Generating Model for Modal Synthesis". *Computer Music Journal* 17(1), 1993.

Plusieurs simulateurs temps différé utilisant la librairie CORDIS-OFF<sup>11</sup> peuvent tourner parallèlement dans GENESIS, en tâche de fond. Celui qui correspond à l'objet en cours d'édition « prend la main » et affiche les données qu'il génère dans la fenêtre de simulation.

Cette fenêtre prend différentes apparences en fonction des catégories d'informations désirées par l'utilisateur. L'aspect le plus simple ne permet que d'écouter le son généré. Depuis cet aspect élémentaire, la fenêtre peut être développée de telle sorte que :

- Le signal sonore soit affiché et, le cas échéant, que des mesures simples soient effectuées sur lui.
- L'objet en cours de simulation soit affiché dans un espace tridimensionnel (constitué des deux plans de l'établi et de l'axe des mouvements). Des fonctionnalités de zoom, de rotation, de modification de la vitesse d'affichage, etc. sont bien sûr offertes pour soutenir la visualisation. La visualisation dynamique de l'objet s'est avérée être d'une aide précieuse pour comprendre les phénomènes en œuvre dans le modèle – et éventuellement, en retour, le corriger.
- Des mesures soient effectuées en différents points de l'objet simulé, et affichées pendant la simulation. Cette « métrologie » permet, par exemple, de voir dans quelle partie d'une courbe d'un module non-linéaire LNL le modèle évolue au cours du temps.

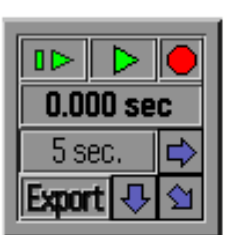

**Figure 8.** Fenêtre de simulation temps différé

**Gauche**: Aspect de base. **Bas**: Aspect développé avec visualisation du signal et de la structure simulée*.*

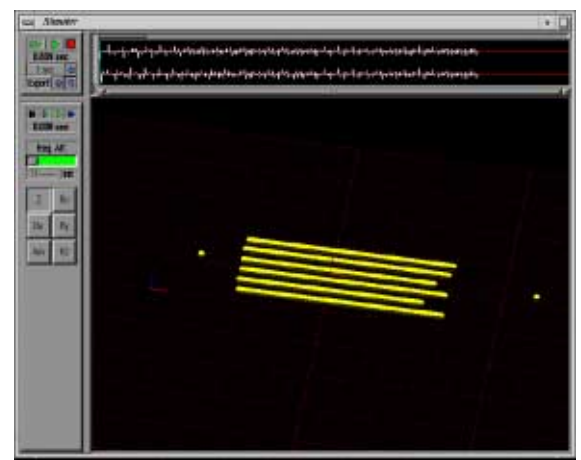

# **6 Quelques résultats**

La conception de GENESIS s'est faite avec une constante collaboration avec plusieurs compositeurs-utilisateurs, qui ont, au cours des dernières années, pu donner vie à plusieurs œuvres. La version 1.5 du logiciel, aujourd'hui disponible, est distribuée auprès d'un nombre croissant d'utilisateurs, notamment dans des centres de création et / ou d'enseignement.

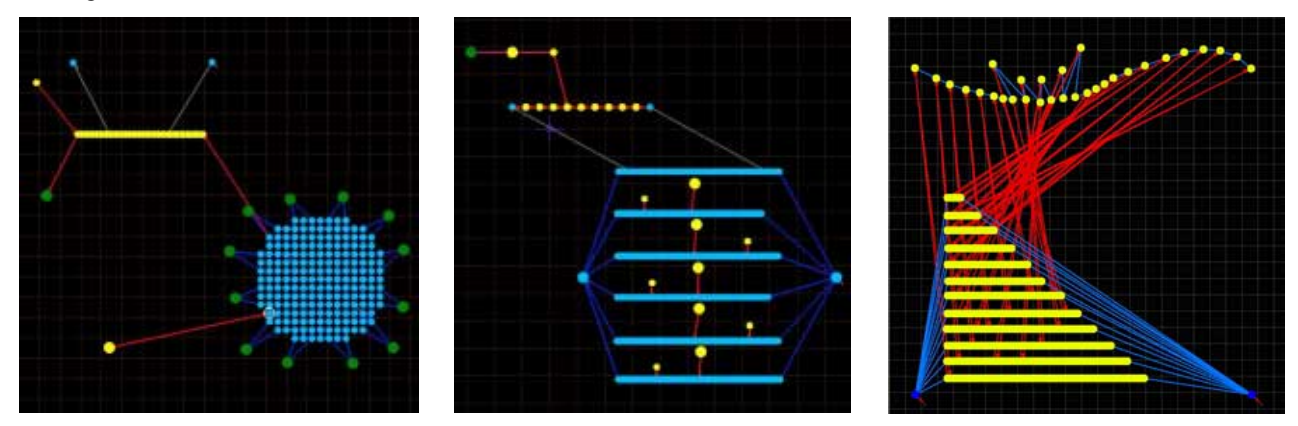

**Figure 9.** Quelques « objets sonores et musicaux » plus complexes sur des établis GENESIS

Chaque année, plusieurs pièces sont créées à l'aide de GENESIS – nous en présenterons quelques extraits en commentant les objets physiques qui en sont le substrat. Entre autres résultats intéressants, certaines de ces pièces ont démontré que le paradigme masse-interaction n'est pas seulement une nouvelle technique de synthèse. Plus généralement, et en particulier dans GENESIS, il peut être le principe fondateur de nouveaux processus pour la création, incluant la genèse du son mais aussi la « composition ».

<sup>&</sup>lt;sup>11</sup> CORDIS-OFF est le moteur de simulation temps-différé développé dans le laboratoire pour CORDIS-ANIMA.

# **7 Conclusions**

Dans un futur proche, nous avons le projet d'implémenter et tester de nouvelles fonctionnalités permettant de développer encore le potentiel de GENESIS pour la création musicale – particulièrement celles qui relèvent du mode « jeu » aujourd'hui très succinct, et celles qui permettront les simulations temps réel, multisensorielle et interactive, utilisant notamment avec le clavier à retour d'effort. La version 1.5 de GENESIS est quoi qu'il en soit déjà disponible (sur machines SGI). Plusieurs utilisateurs nous ont retourné leur satisfaction face au logiciel et aux principes qu'il met en œuvre, et, avec lui, développent de nouveaux processus de création.

# **8 Remerciements**

Le projet de recherche de l'ACROE est soutenu par le ministère de la Culture et le ministère de la Recherche.

Nous adressons nos remerciements à tous ceux qui ont participé à l'élaboration de GENESIS, et particulièrement aux compositeurs avec lesquels nous avons travaillé et dont on présentera quelques réalisations.